## **Inhaltsverzeichnis**

## **SvxReflector**

## Installation

Svxreflector 1.0 ist in Debian 12 enthalten. Talkgroups werden erst ab Version 2.0 unterstützt. Diese muss händisch erzeugt werden.

Code aus Github clonen:

```
cd /opt å
git clone https://github.com/sm0svx/svxlink
cd svxlink/
cat INSTALL.adoc
```
Fehlende Pakete installieren (hier für Debian 12)

```
apt -y install build-essential cmake doxygen pkg-config \
libsigc++-2.0-dev libasound2-dev libspeex-dev libopus-dev libogg-dev \
libpopt-dev libgcrypt20-dev libgpiod-dev librtlsdr-dev libjsoncpp-dev \
tcl-dev libgsm1-dev libcurl4-openssl-dev groff
```
Build entsprechend INSTALL.adoc:

```
 cd src
 mkdir build
 cd build
 # QT4 not in Debian 12 (only QT5), skip QT UI
 cmake .. -DUSE_QT=NO
 make
 make doc
 useradd svxlink
 # usermod -a -G gpio svxlink
 sudo usermod -a -G audio svxlink
 sudo make install
 sudo ldconfig
```
Nun sollte nicht nur svxlink, sondern auch svxreflector verfügbar sein.

Nachdem svxreflector.conf angepasst ist können sich Nodes (svxlink-Server) verbinden:

```
 1Sun Oct 8 11:57:06 2023: ReflectorLogic: Authentication OK
  2Sun Oct 8 11:57:06 2023: ReflectorLogic: Connected nodes: OE3XNR
 3Sun Oct 8 11:57:06 2023: ------ Opus encoder parameters ------
4Sun Oct 8 11:57:06 2023: Frame size = 320
 5Sun Oct 8 11:57:06 2023: Complexity = 9<br>6Sun Oct 8 11:57:06 2023: Bitrate = 200006Sun Oct 8 11:57:06 2023: Bitrate
 7Sun Oct 8 11:57:06 2023: VBR = YES
8Sun Oct 8 11:57:06 2023: Constrained VBR = YES
9Sun Oct 8 11:57:06 2023: Maximum audio bw = MEDIUMBAND
10Sun Oct 8 11:57:06 2023: Audio bw = FULLBAND
11Sun Oct 8 11:57:06 2023: Signal type = VOICE<br>12Sun Oct 8 11:57:06 2023: Application type = AUDIO
12Sun Oct 8 11:57:06 2023: Application type
13Sun Oct 8 11:57:06 2023: Inband FEC = NO
14Sun Oct 8 11:57:06 2023: Expected Packet Loss = 0%
```
## **BlueSpice4**

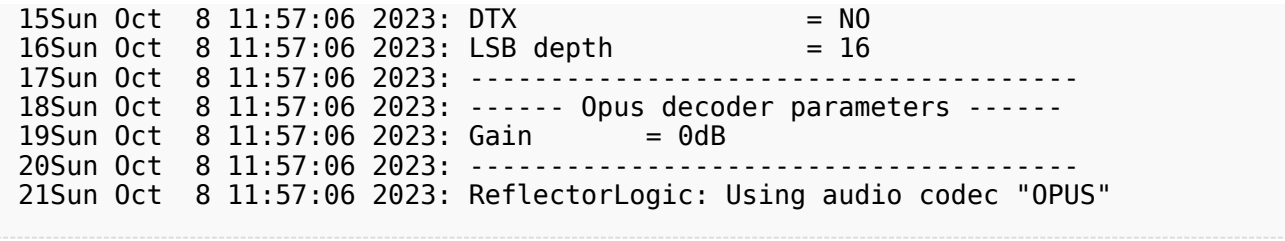